# **EDITION BORDEREAUX MAISON DES ARTISTES**

## **Préambule**

Pour éditer les bordereaux, vous devez indiquer au moment d'établir le décompte qu'il s'agit de cotisations à reverser à la Maison des Artistes.

Lorsque vous êtes sur la saisie du décompte (« *Traitement* » / « *Saisie des bulletins* »), indiquez le chiffre **1** sur le module **229900** « *Cotise Maison des artistes* ».

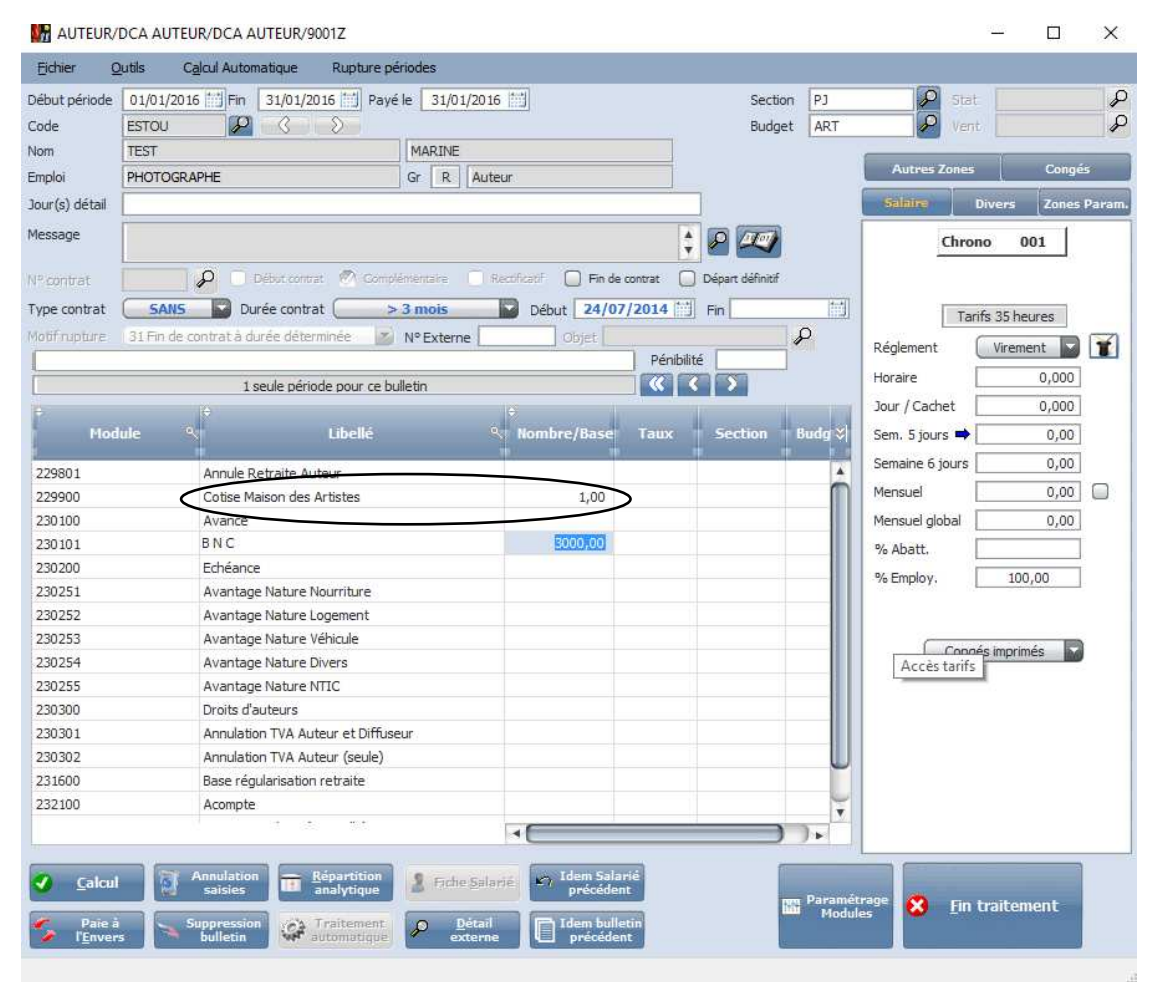

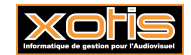

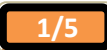

#### **Paramétrage N° d'adhérent à la Maison des Artistes**

Après la première déclaration, la Maison des Artistes vous octroie un numéro d'adhérent que vous renseignerez dans « *Paramétrage* » / « *Dossier* » / Onglet « *Congés et autres caisses* » / Rubrique « *N° Maison des Artistes* ».

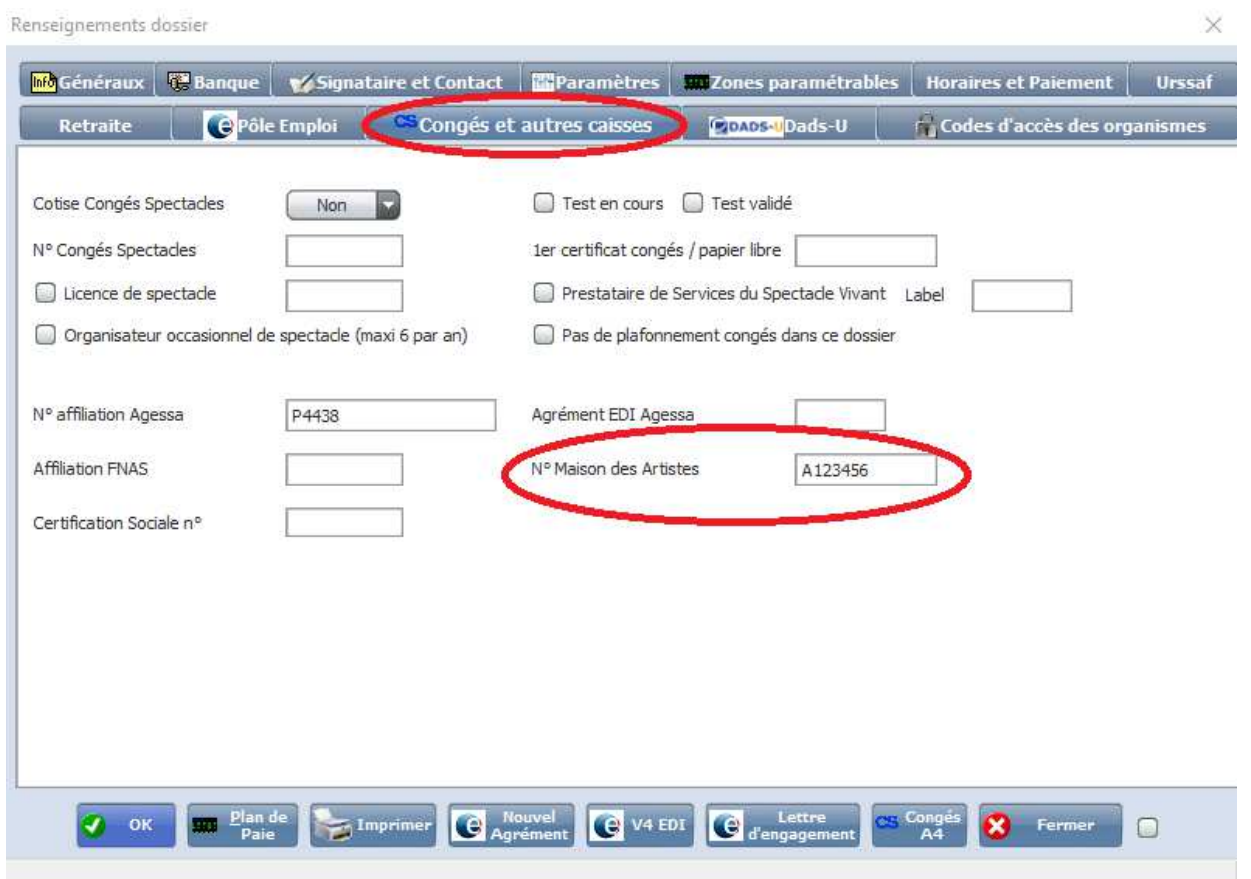

## **Où éditer les états destinés à la Maison des Artistes ?**

Au menu de Studio, cliquez sur « *Editions* » puis sur « *Périodiques* » et enfin sur « *Maison des Artistes* ».

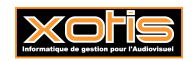

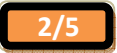

## **Principe**

Permet d'éditer les différents bordereaux de déclaration destinés à la caisse Maison des artistes (trimestriels et/ou annuels) ou les certificats de précompte à remettre à l'artiste.

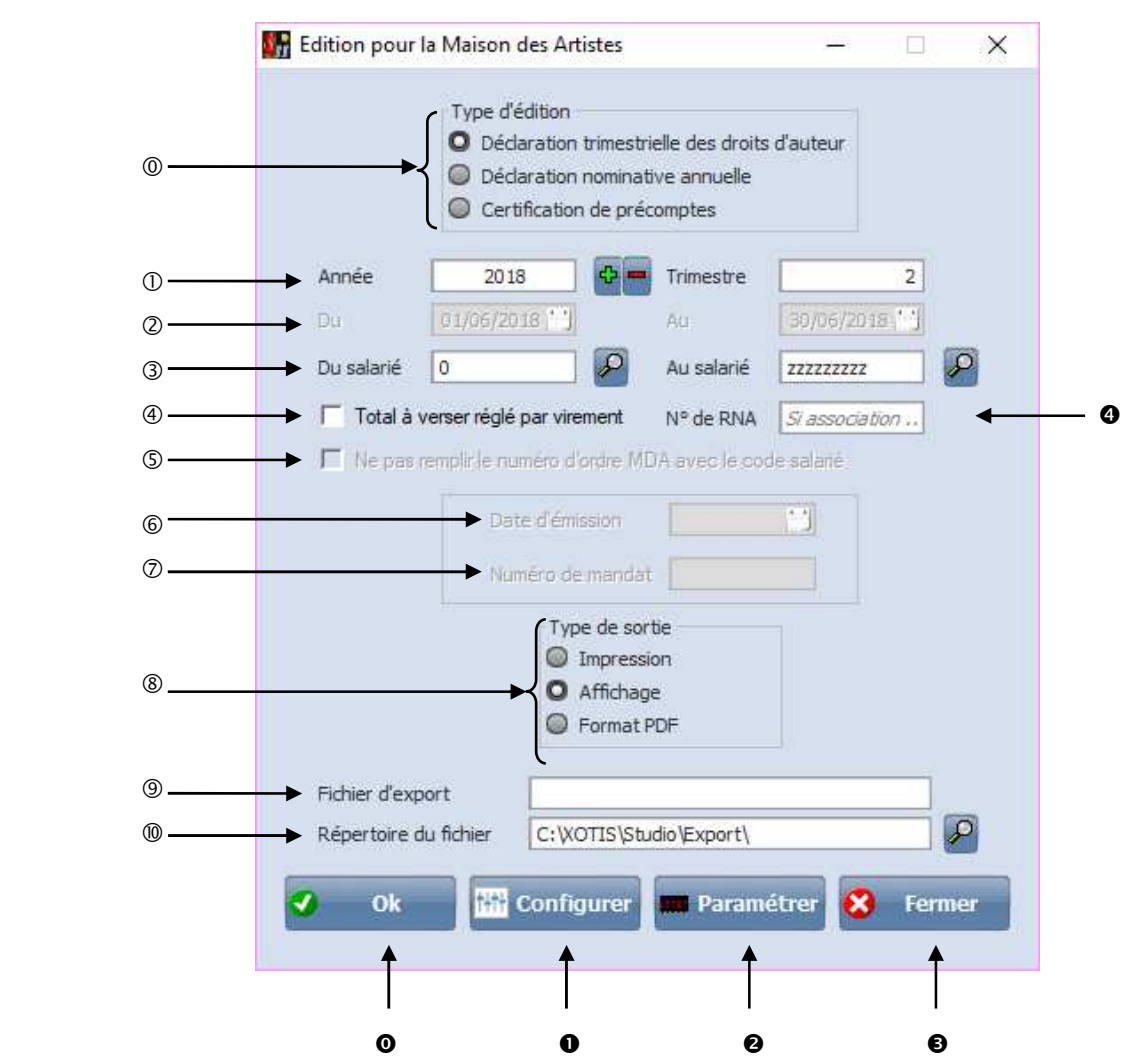

 Type d'édition : déclaration **trimestrielle**, déclaration nominative **annuelle** ou **certificat de précomptes** (spécimen de certification)

Sélection de l'année et du trimestre.

Dates début et fin de sélection pour l'édition des certificats.

Sélection des auteurs

 Accessible uniquement si *Déclaration trimestrielle des droits d'auteur* est coché, permet de cocher la case dans l'imprimé qui confirme que vous réglez par Virement et vous permet également d'indiquer le numéro de mandat

 Accessible uniquement si Certification de précomptes est coché, permet de ne pas renseigner le numéro d'ordre MDA avec le code salarié.

 Accessible uniquement si *Déclaration trimestrielle des droits d'auteur* est coché, les informations seront reportées sur l'imprimé.

 Accessible uniquement si *Déclaration trimestrielle des droits d'auteur* est coché, les informations seront reportées sur l'imprimé.

Permet de sélectionner le type de sortie : vers l'imprimante, à l'écran ou générer un PDF.

Nom du fichier d'export.

Répertoire où est enregistré le fichier d'export.

Lance le traitement.

Configure l'imprimante.

Paramétrage des modules sur les bulletins (paramétré à la base en fonction du noyau)

Abandonne le traitement.

A renseigner si vous êtes une association, il s'agit du numéro au Registre National des Associations.

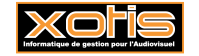

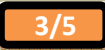

#### **La déclaration trimestrielle des droits d'auteur**

Document officiel à faire parvenir à la Maison des Artistes. Il s'agit d'un état récapitulatif des montants à régler pour le trimestre.

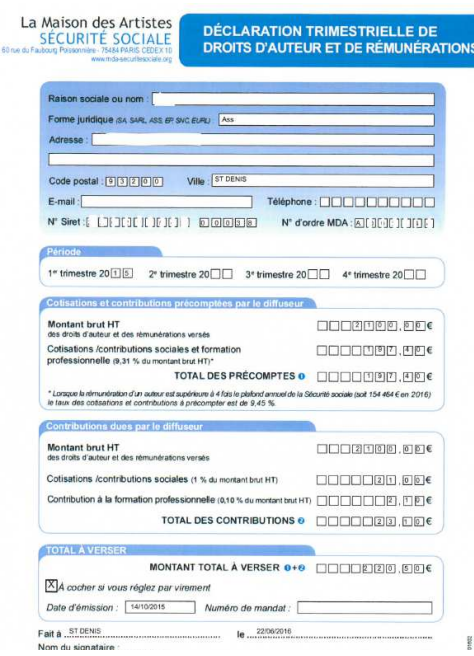

## **La déclaration nominative annuelle**

Document officiel à faire parvenir à la Maison des Artistes. Il s'agit de l'état nominatif déterminant le montant des rémunérations versées à l'artiste au cours de l'exercice déclaré.

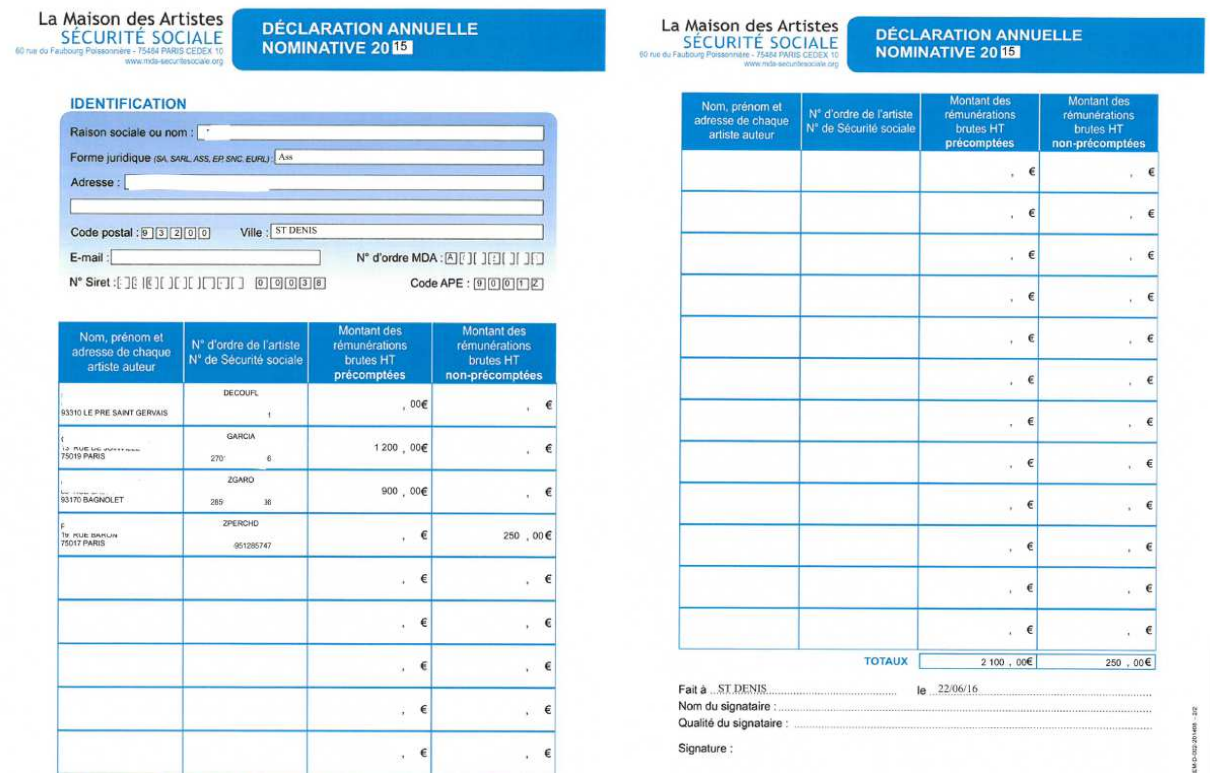

# **Le spécimen de certification**

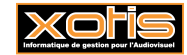

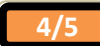

Document officiel à remettre à l'artiste. Ce document atteste des précomptes prélevés sur les rémunérations versées à l'artiste auteur d'œuvres graphiques et plastiques.

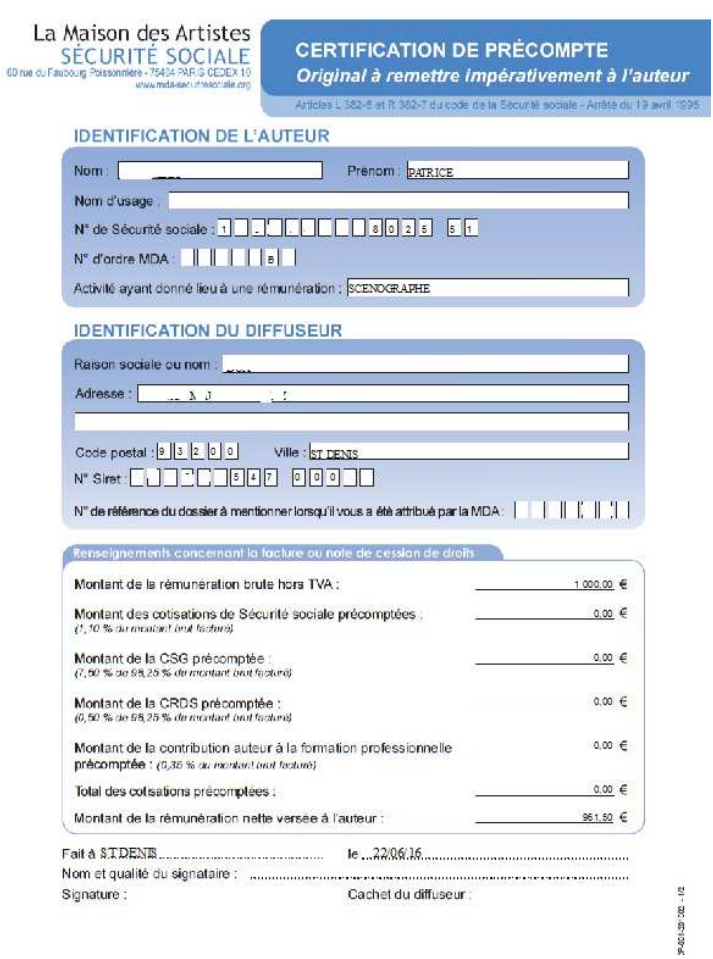

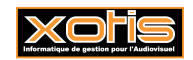

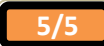